**EN English** 

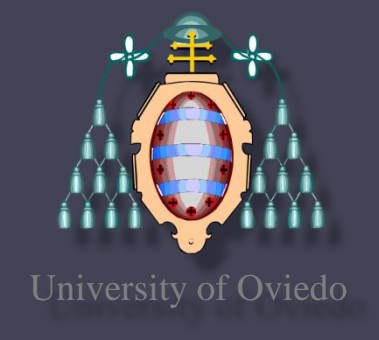

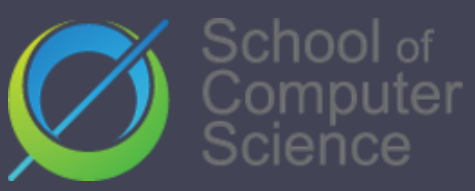

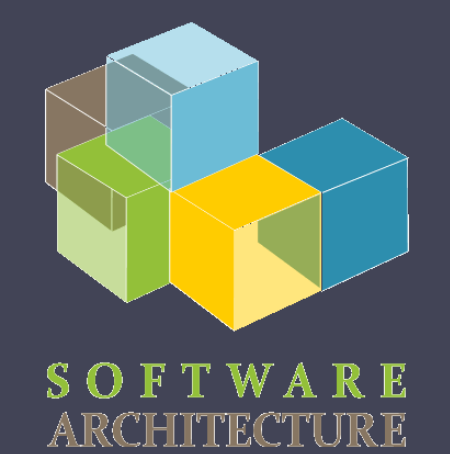

#### Software Architecture

Lab. 08 TDD: Test-driven development Code coverage(Codecov) Continuous integration (GitHub Actions) Tools to static analyze the code (Codacy)

2020-21

## TDD

- Software development process where requirements are converted to specific test cases
- The opposite to software development that allows not tested software to be deployed
- Technique proposed by Kent Beck

# TDD

#### Phases:

- 1. Add a test case
- 2. Execute test cases -> new one fails
	-

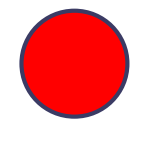

- 3. Write the code
- 4. Execute all test cases
- 5. Code refactor

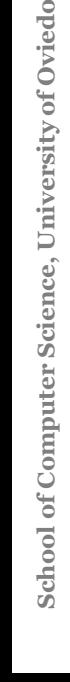

## TDD

- Simple code created to satisfy the test case
- We get clean code as a result
- And a test-suite
- Helps focus to know what we want to implement

## **Codecov**

- Coverage code tool
- Code coverage: Measure to show what code lines has been executed by a test suite
- Some terminology about CodeCov:
	- Hit: Line was executed
	- Partial: Line was not tested fully. Example: an if sentence with only one path tested.
	- Miss: Line was not executed

### **Codecov**

• Coverage ratio is calculated with the following formula

#### hits / (hits + misses + partials)

• After the tests, it generates a file that allows to do the analysis

[https://codecov.io/gh/arquisoft/radarin\\_](https://codecov.io/gh/arquisoft/radarin_)???

#### TDD – Example test

```
export default function EmailForm(props) {
const [state, setState] = useState({email: '', remail: '', enabled: false});
function changeEmail(e) {
    const email = e.target.value ;
    setState({...state, email: email, enabled: email === state.remail});
 }
function changeRemail(e) {
    const remail = e.target.value ;
    setState({...state, remail: remail, enabled: remail === state.email});
 }
return (
  <Form>
       <Form.Control type="text" name="email" placeholder="Input email" aria-label="email-input"
                     onChange={changeEmail} value={state.email}/>
       <Form.Control type="text" name="remail" placeholder="Input remail" aria-label="remail-input"
                     onChange={changeRemail} value={state.remail}/>
       <Button variant="primary" type="submit" disabled={!state.enabled}>Submit</Button>
  </Form>
 )
}
```
We have a form with two email inputs (email and remail). It should be disabled until both inputs are equals

#### TDD – Example test

```
import React from 'react'
import { render, fireEvent } from "@testing-library/react";
import EmailForm from "./EmailForm";
```

```
test('check email button activated when 2 emails are equal', async () => {
  const correctValues = { email: 'test@example.org', remail: 'test@example.org' };
```

```
const { getByLabelText, getByText, container } = render(<EmailForm/>);
```

```
const inputEmail = getByLabelText('email-input');
const inputRemail = getByLabelText('remail-input');
```

```
fireEvent.change(inputEmail, { target: { value: correctValues.email }});
expect(getByText(/Submit/i).closest('button')).toHaveAttribute('disabled');
```

```
fireEvent.change(inputRemail, { target: { value: correctValues.remail }});
expect(getByText(/Submit/i).closest('button')).not.toHaveAttribute('disabled');
```
- Development practice that requires developers to **integrate** code into a shared repository several times a day
- Every task to build the software is executed when some condition is met (for instance, a push or pull request to master)

- Detect and solve problems continuously
- Always available
- Immediate execution of unit test cases.
- Project quality monitorization.

- Examples:
	- Jenkins
	- Pipeline
	- Hudson
	- Apache Continuun
	- Travis
	- GitHub Actions

- Common usages:
	- Maintenance of the code in a repository
	- Building automation
	- Quick building
	- Execute test cases in a cloned production environment
	- Show results of last build.

- Continuous integration service for projects stored in GitHub
- Free for free software projects
- Configuration is in one or multiple YAML files inside the .github/workflows directory that is localized in the root directory of the project

- .yml specifies:
	- Conditions for firing the process
	- List of jobs
		- Each executed in a specific environment
	- Steps to carry out the job (checkout, install dependencies, build and test)

name: CI for radarin

```
on:
  push:
    branches: [ master ]
  pull request:
    branches: [ master ]
```

```
jobs:
```
build-test-webapp: runs-on: ubuntu-latest defaults:  $run:$ working-directory: webapp steps: - uses: actions/checkout@v2 - uses: actions/setup-node@v1 with: node-version: 12.14.1 - run: npm ci

- run: npm run build
- run: npm test
- uses: codecov/codecov-action@v1

- Each job can have a specific purpose (test a part of the app, deploy, etc.)
- GitHub actions can be used to automate other parts of the repository. Example: autoreply to new issues created in the repository

- *- uses: actions/checkout@v2*.
	- Uses an action created by the community.
	- In this case, it checks out the project to the runner
- *- uses: actions/setup-node@v1 with:*
	- *node-version: 12.14.1*
	- Installs node in the runner
- *- run: npm ci*
	- Runs a command (install the dependencies)

## Static analysis of the code

- Analyzed the code without compiling it
- Detects bugs, code smells, system vulnerabilities, etc.
- Useful to control the code quality.
- If the code does not meet the quality requirements, then the commit can be blocked

- Static code analysis tool
- It needs:
	- Git server like GitHub
	- Repository access
	- An accepted language
- The Project is imported to Codacy so it can be analyzed

• After the analysis Codacy sends an email

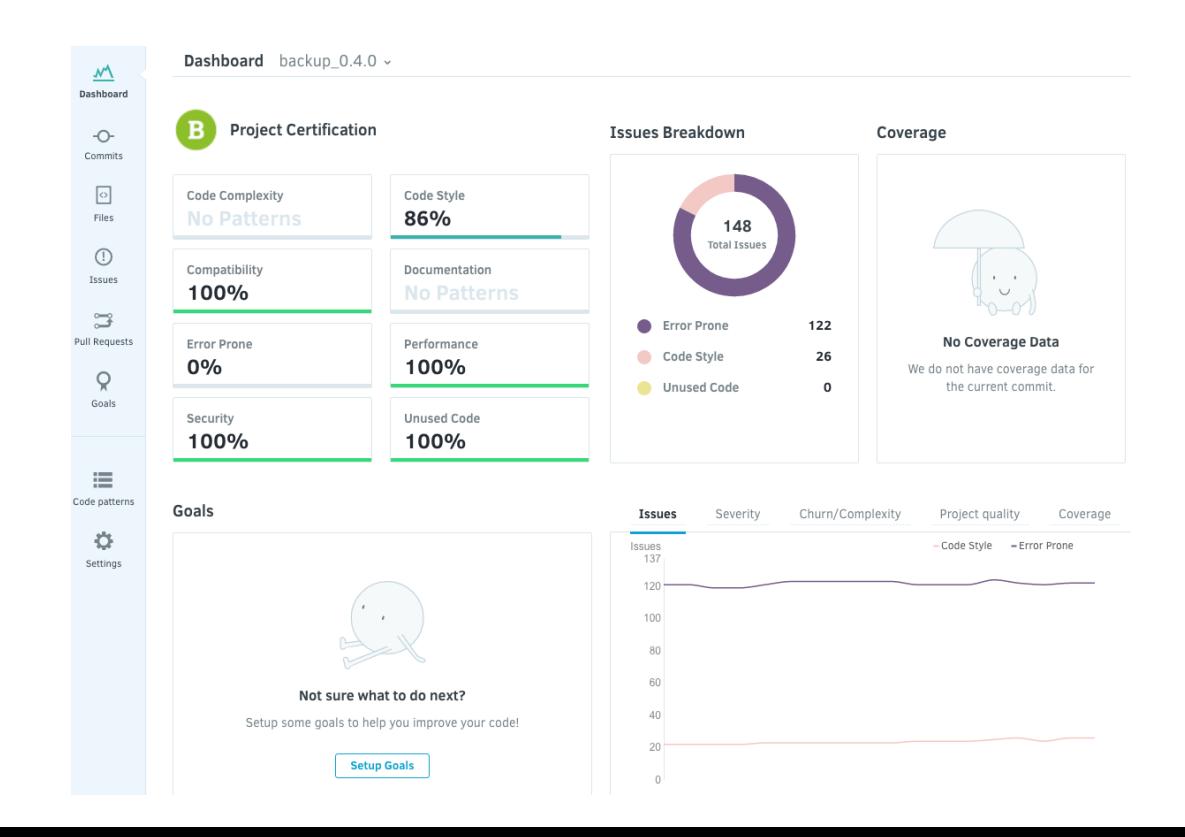

- In the Project Dashboard we see two main sections: specific branches and the main one
- For each branch there are the following sections:
	- **Quality evolution**
	- **Issues breakdown**
	- **Coverage status**
	- **Hotspots**
	- **Logs**
	- **Pull requests status**

#### Codacy: Project certification and Quality evolution

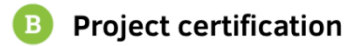

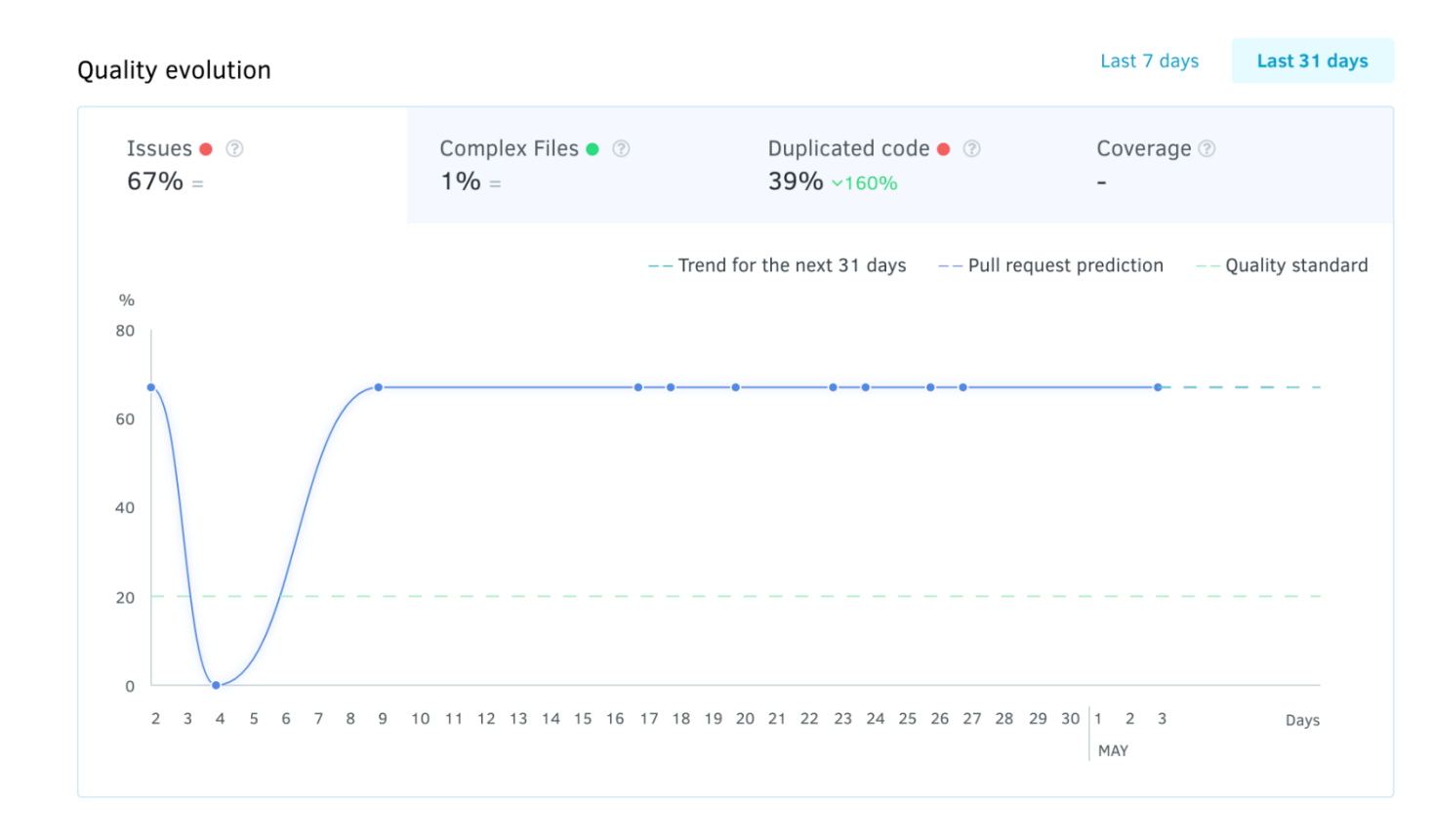

### Codacy: Issues breakdown

Issues breakdown

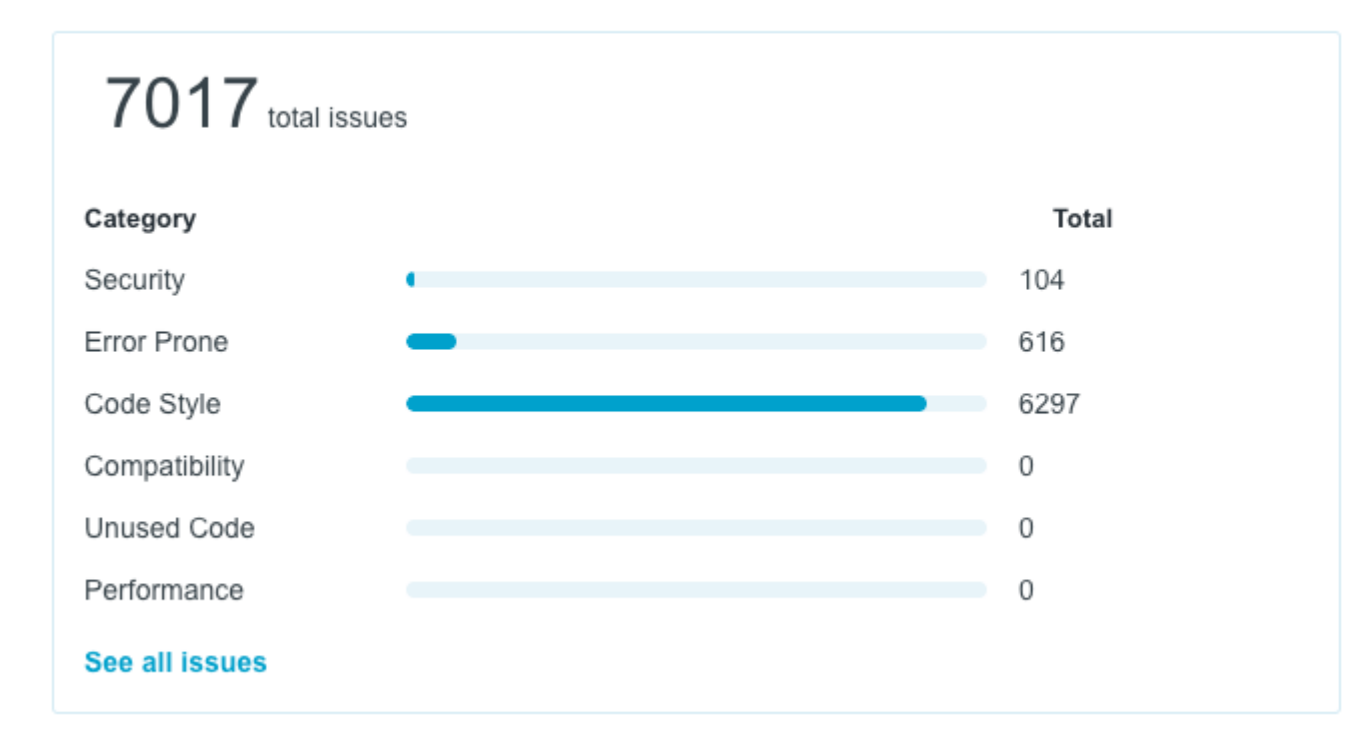

## Codacy: Coverage status

Coverage

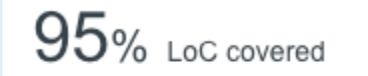

Quality settings: 60% coverage Files without coverage 2 13 Files not up to standards  $\otimes$  0 Files up to standards  $\otimes$  5 See all files

- **Security:** security issues, potential vulnerabilities, unsafe dependencies.
- **Error Prone:** bad practices/patterns that cause code to fail/prone to bugs.
- **Code Style:** related to the style of the code, line length, tabs vs spaces.
- **Compatibility:** identifies code that has problems with older systems or cross platform support.
- **Unused Code:** unnecessary code not being used.
- **Performance:** inefficiently written code.

## Codacy: Files

Files master  $\sim$ 

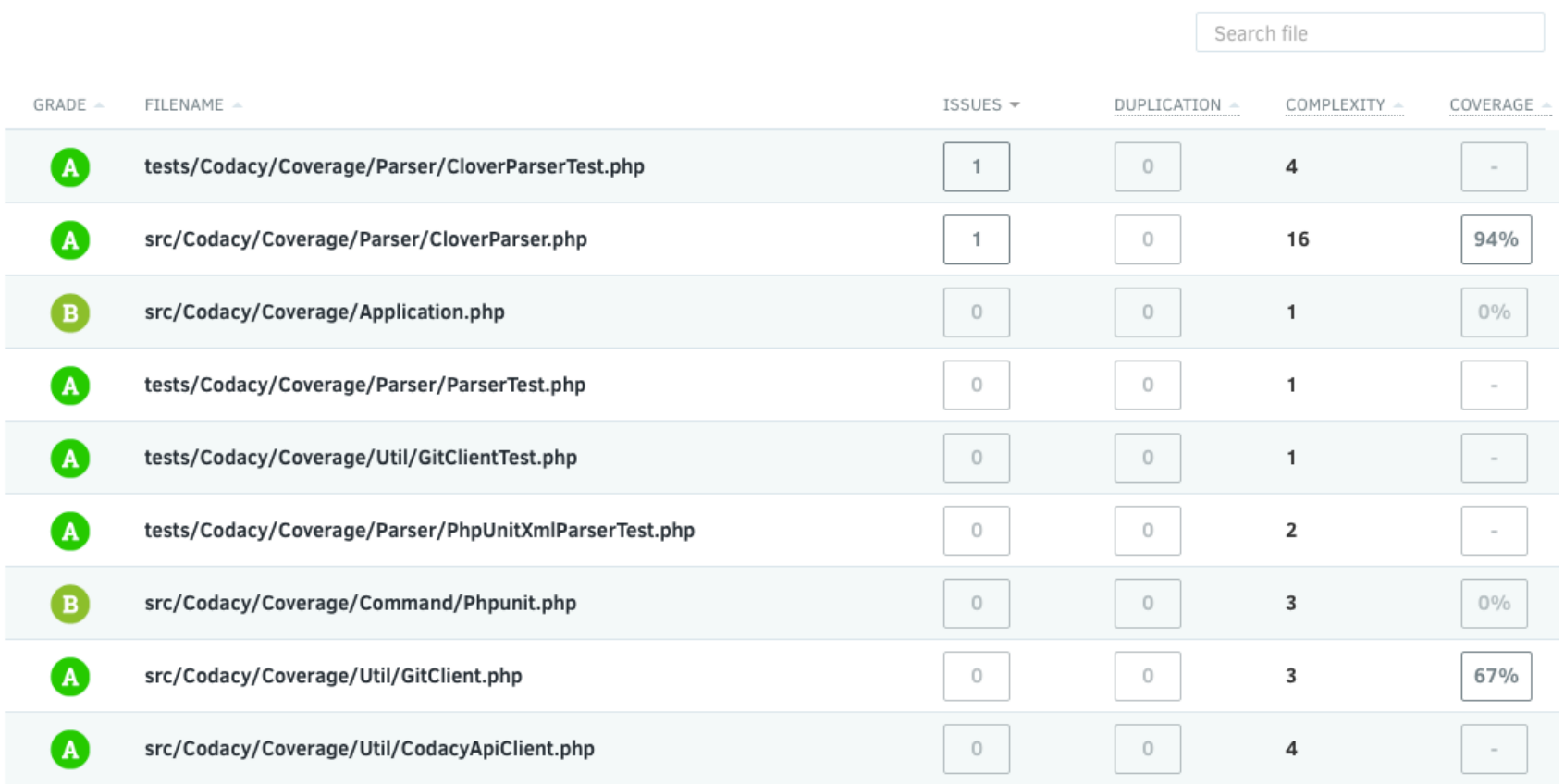

## Codacy: File detail

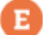

squbs-unicomplex/src/main/scala/org/squbs/unicomplex/streaming/ServiceRegistry.scala

**Ignore File** 

TIME TO FIX: 1 hour View on GitHub

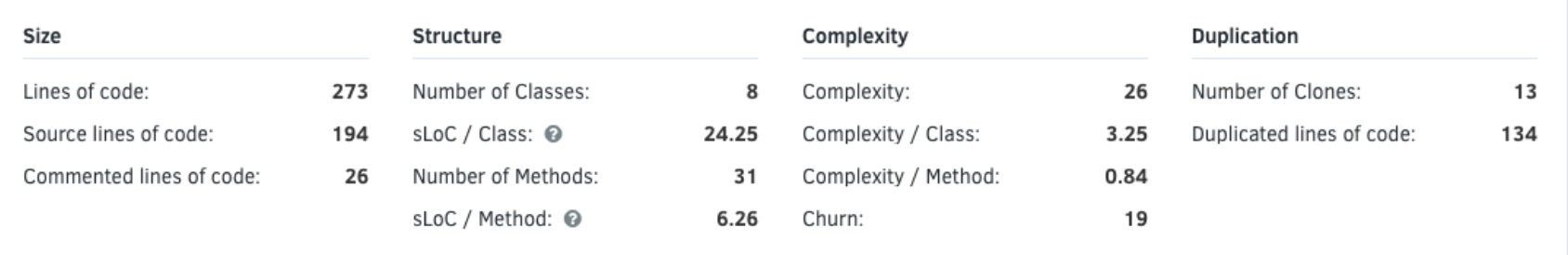